## **Инструкция для родителей по зачислению детей в 1-й класс через госуслуги.**

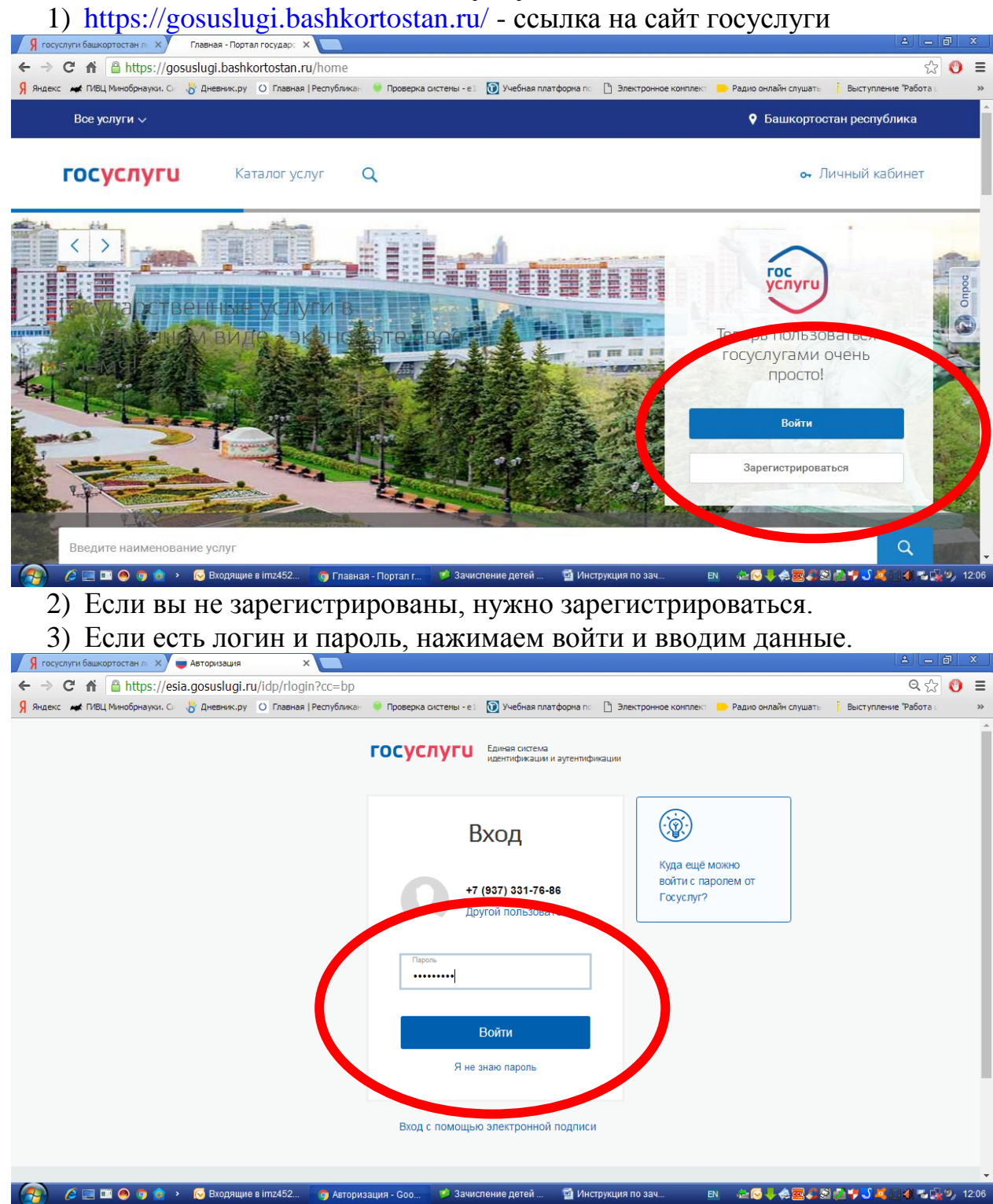

4) Далее попадаем на главную страницу сайта.

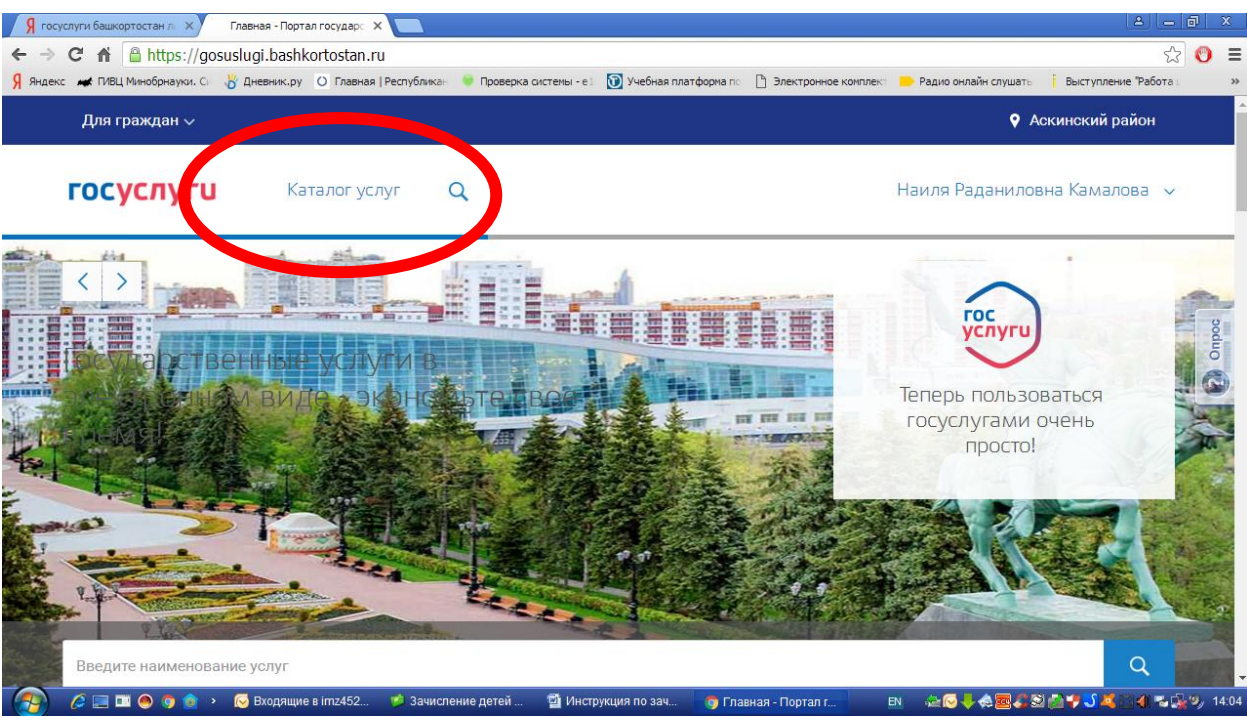

5) Выбираем каталог услуг, или в нижний части главной страницы популярные услуги и выбираем услугу, зачисление детей в муниципальные общеобразоватлеьные учреждения.

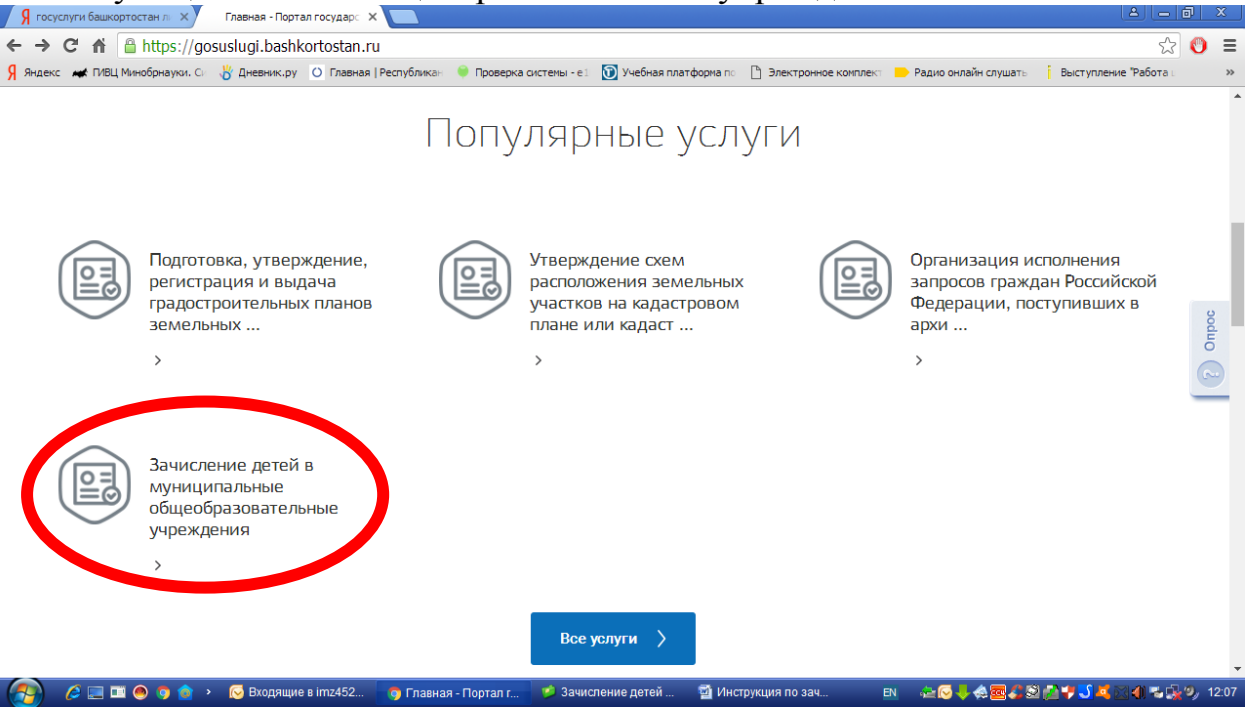

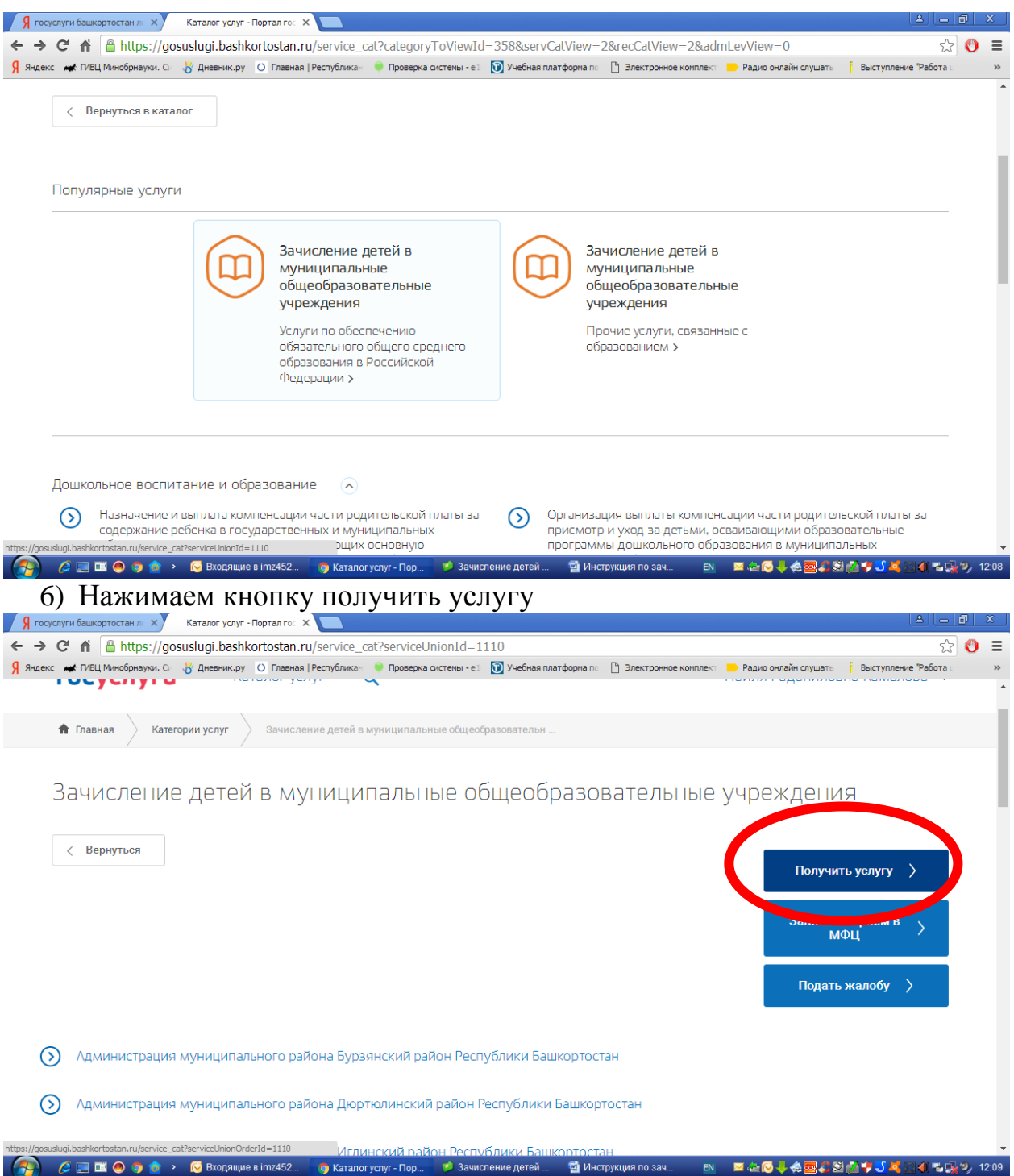

7) Выбираем цель обращения, это зачисление в 1 класс (Смотрим район, чтоб был Аскинский район), нажимаем продолжить.

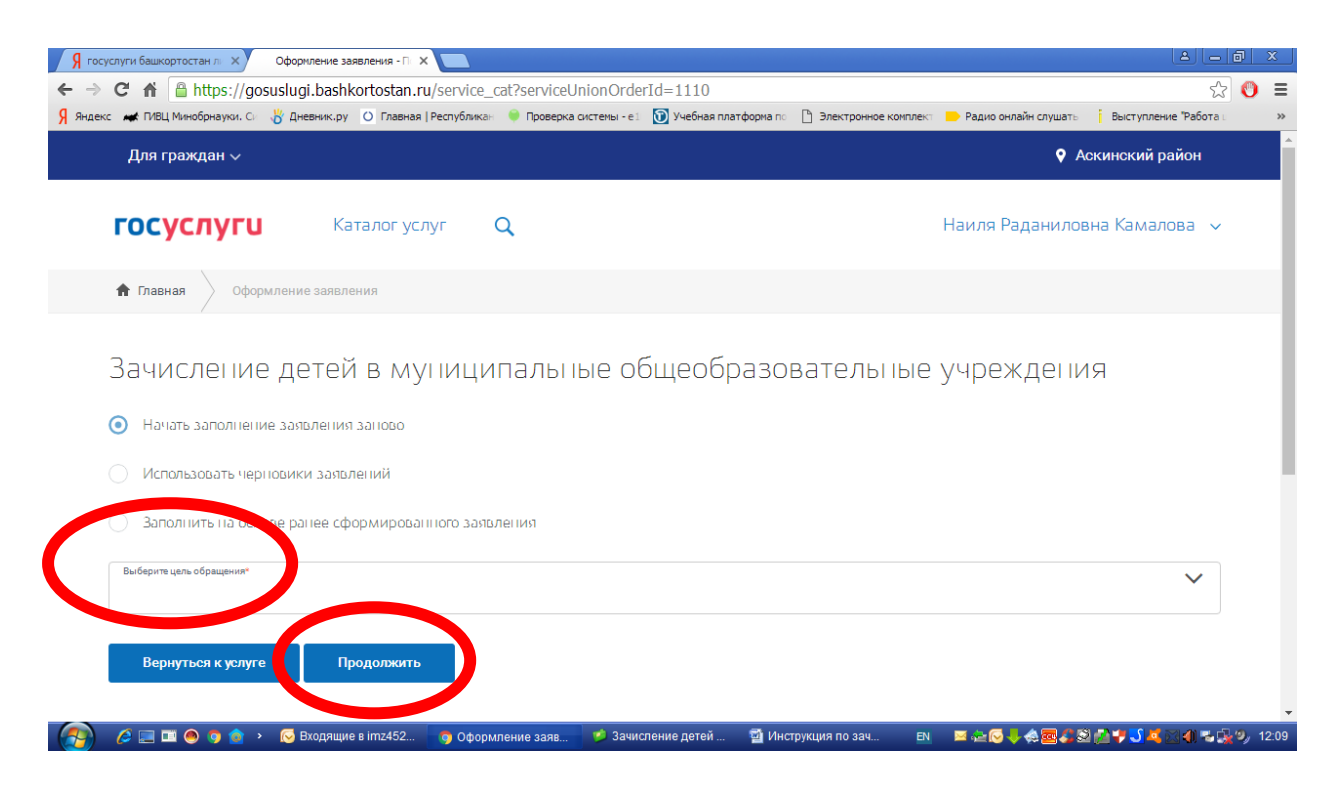

## 8) Указываете, что являетесь гражданином РФ-далее

Далее заполняем сведения о заявителе, и все формы, сохраняем и отправляем.